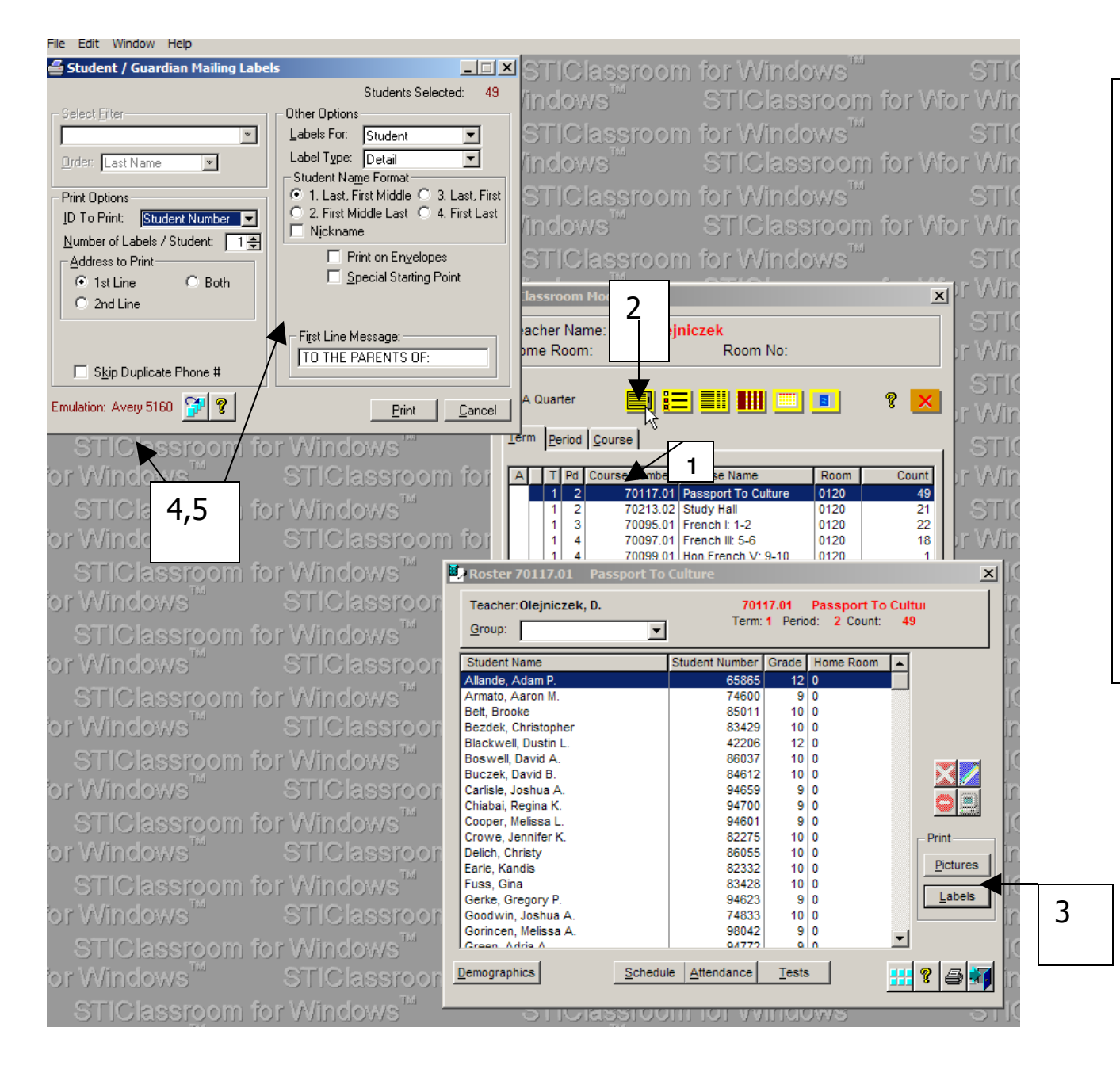

1. Highlight your Homeroom.

2. Click on the first icony ellow wit h small blac k bar s

3. Click on the label button in the lower right hand corner

4. Load Avery 5160 into your printer

5 . C hoose you r op tions an d print.